## **DSpace Google Analytics Statistics**

## Google Analytics Recording

For a number of years now it has been possible to record User Interface traffic by enabling the recording of Google Analytics data within DSpace using the jspui.google.analytics.key or xmlui.google.analytics.key in the DSpace configuration file dspace.cfg. Until DSpace version 5.0 only User Interface activity could be recorded, that is to say that downloads initiated straight from a Google search (or any other search engine) were not recorded. As of DSpace version 5.0 downloads are now recorded as Google 'Events', so that all item page views and bitstream downloads are now recorded.

## Google Analytics Reporting

As of DSpace version 5.0 it has also become possible to expose that recorded Google Analytics data within DSpace. At present this is only available to those sites using themes based on the XMLUI Mirage2 theme but it is hoped that further development will result in it being available for other XMLUI themes and for the JSPUI. The data is retrieved from Google using the Google Analytics Reporting API v3. This feature is disabled by default, to enable it please follow the instructions below.

Please read the documentation found at <https://developers.google.com/analytics/devguides/reporting/core/v3/> and [https://developers.google.com](https://developers.google.com/accounts/docs/OAuth2ServiceAccount) [/accounts/docs/OAuth2ServiceAccount.](https://developers.google.com/accounts/docs/OAuth2ServiceAccount) It is the definitive documentation, however, it is over detailed for our purposes so the critical steps are summarised below. The theory is that as a developer you would create a Google project, write your application and store the code in the Google code repository, then create a Google Service Account which your application could use to retrieve data from the Google Analytics API. In our case we already have our application, DSpace, but we still have to go through the motions of creating a project in order to be able to be able to generate the Service Account which we need to allow DSpace to talk to the Google Analytics API.

- 1. Enable the Google Analytics XMLUI aspect by editing the configuration file {dspace.dir}/config/xmlui.xconf.
- 2. Logon to the Google Developers Console <https://console.developers.google.com/project> with whatever email address you use to access/manage your existing Google Analytics account(s).
- 3. Create a new Google Project. The assumption is that you are developing some new software and will make use of the Google code repository. This is not the case but you need to create the skeleton project before you can proceed to the next step.
- 4. Enable the Analytics API for the project. In the sidebar on the left, expand **APIs & auth**. Next, click **APIs**. In the list of APIs, make sure the status is **ON** for the Analytics API.
- 5. In the sidebar on the left, select **Credentials**.
- 6. Select **OAuth / Create new Client ID**, then in the subsequent popup screen select **Service account**. This will automatically generate the required Service Account email address and certificate.
- 7. Go to your Google Analytics dashboard <http://www.google.com/analytics/>. Create an account for the newly generated Service Account email address and give it permission to 'Read and Analyze' at account level. See \*Note below.
- 8. The generated certificate needs to be placed somewhere that your DSpace application can access and be referenced as described below in the configuration section..

\*Note:- The Google documentation specifies that the Service Account email address should only require 'Read and Analyze' permission. However, it would appear this may not be the case and it may be necessary to grant greater permissions, at least initially.

## Configuration settings for Google Analytics Statistics

In the [dspace.dir]/config/modules/**google-analytics**.cfg file review the following fields. These should be either edited directly or overridden in your local.cfg config file (see [Configuration Reference\)](https://wiki.lyrasis.org/display/DSDOC6x/Configuration+Reference).

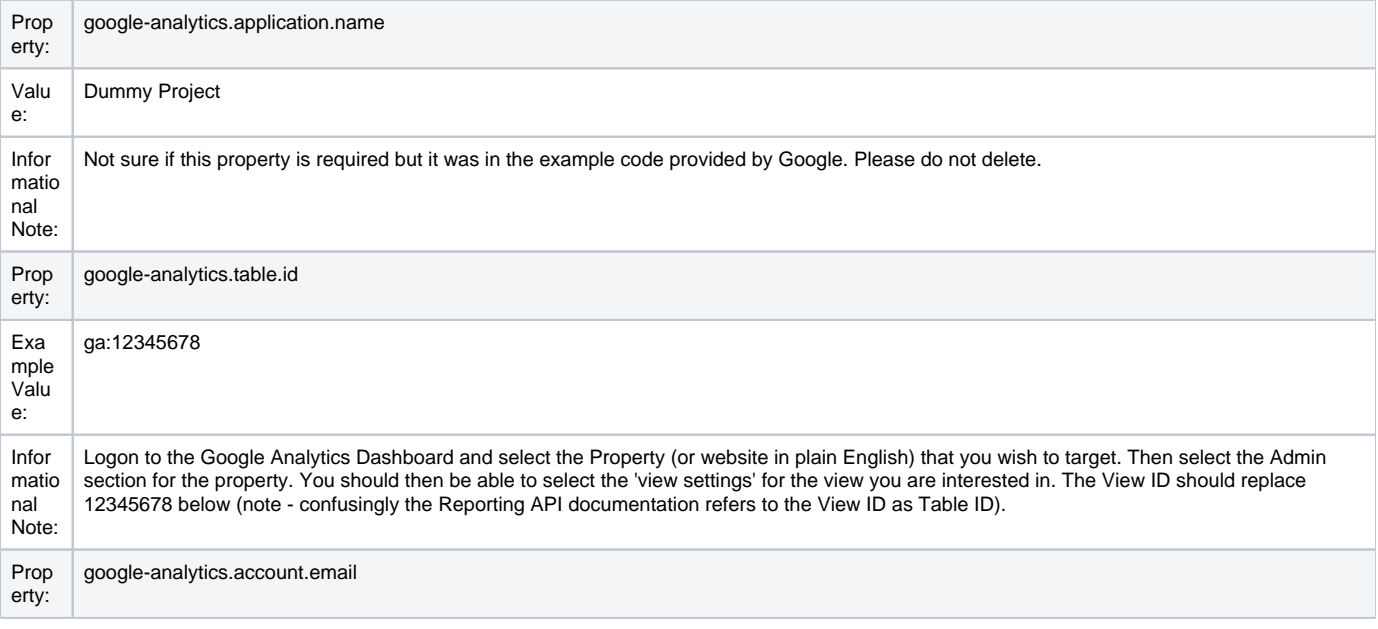

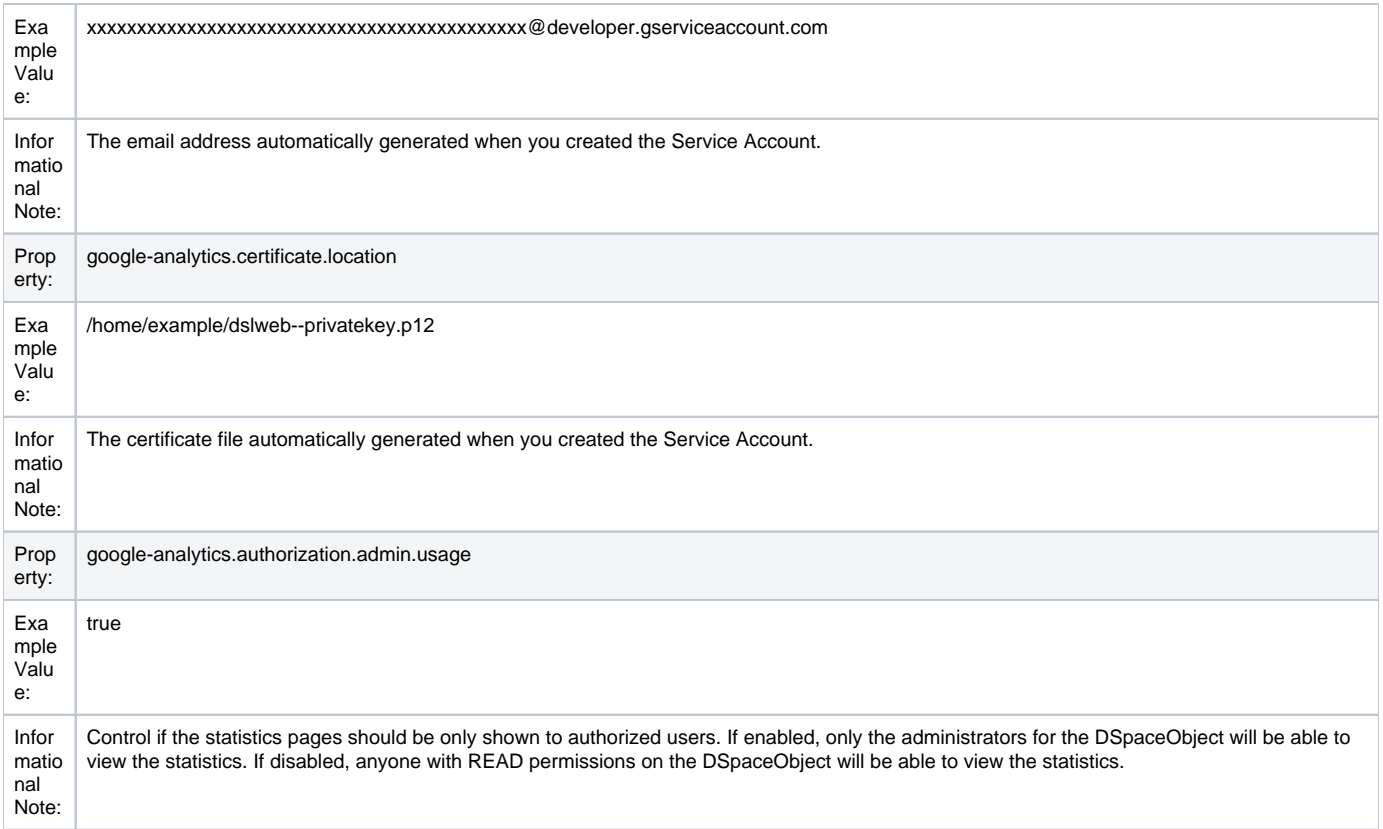